# Інструкція з використання BulletCam

Оновлено 25 Жовтня, 2023

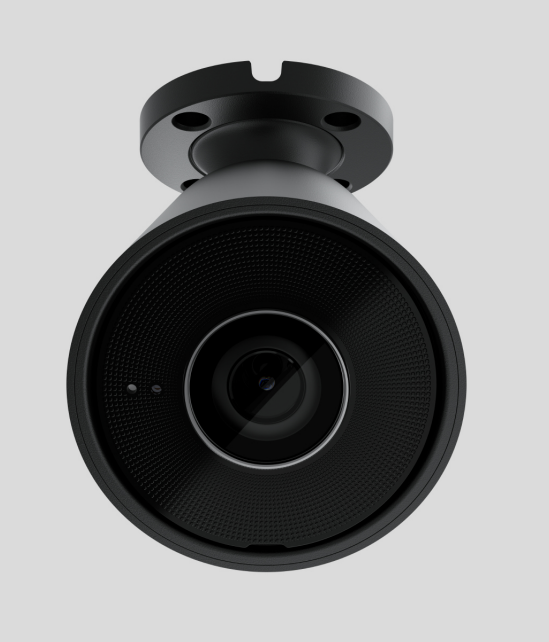

**BulletCam** — IP-камера з розумним інфрачервоним підсвічуванням і функцією розпізнавання об'єктів. Користувач має змогу переглядати відео в архіві й онлайн у застосунках Ajax. Щоб зберігати отримані дані, потрібно встановити карту microSD або підключити камеру до NVR зі встановленим жорстким диском.

> Пристрій сумісний з усіма хабами. Під'єднання до ретрансляторів радіосигналу, [ocBridge Plus](https://ajax.systems/ua/products/ocbridgeplus/) та uartBridge не передбачене.

BulletCam підключається до мережі через Ethernet за допомогою відповідного кабелю. Хаб потрібен лише для того, щоб додати камеру до системи Ajax.

Камера має кілька версій:

 $\bullet$  BulletCam (5 Mp/2,8 mm);

- BulletCam (5 Mp/4 mm);
- BulletCam (8 Mp/2,8 mm);  $\bullet$
- BulletCam (8 Mp/4 mm).

Купити BulletCam

Також доступні версії камер з іншими корпусами. Усі камери Ajax доступні за посиланням.

### Функціональні елементи

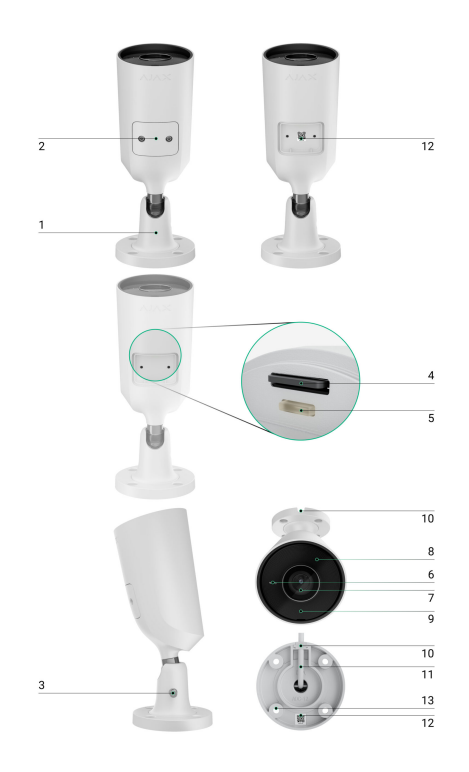

- **1.** Поворотний монтажний кронштейн.
- **2.** Захисна кришка.
- **3.** Гвинт для фіксації положення камери.
- **4.** Слот для карти пам'яті.
- **5.** Кнопка скидання параметрів.
- **6.** Мікрофон.
- **7.** Об'єктив камери.
- **8.** Фасетка. Закриває світлодіоди інфрачервоного випромінювання та розсіює промені.
- **9.** Світлодіод інфрачервоного випромінювання. Потрібен, щоб записувати відео в темряві та за недостатнього освітлення.
- **10.** Канал для прокладання кабелю підключення від камери.
- **11.** Кабель підключення.
- **12.** QR-код з ідентифікатором пристрою. Потрібен, щоб додати BulletCam до системи Ajax.
- **13.** Отвори, щоб закріпити відеокамеру на поверхні.

## Принцип роботи

BulletCam — IP-камера з функцією розпізнавання об'єктів за допомогою штучного інтелекту. Алгоритми пристрою розрізняють об'єкти, що рухаються: людину, тварину або транспортний засіб.

Пристрій має розумне інфрачервоне підсвічування, що дає змогу отримувати якісне зображення за недостатнього освітлення. Камера автоматично регулює інтенсивність підсвічування в реальному часі, щоб запобігти переекспонуванню. Завдяки цьому можна добре роздивитися навіть ті об'єкти, що розташовані далеко або надто близько до камери за недостатнього освітлення.

> Камера має клас захисту IP65, що дає змогу встановлювати її на вулиці, а металевий корпус захищає пристрій від саботажу.

В BulletCam можна встановити карту microSD з обсягом пам'яті до 256 Гб (не входить у комплектацію камери). Також пристрій може працювати без накопичувача пам'яті або через NVR.

Камера дає змогу:

**1.** Переглядати відео в реальному часі з можливістю збільшувати масштаб.

- **2.** Переглядати відео в архіві доступна навігація за хронологією запису та календарем (якщо в камеру встановили карту пам'яті microSD або підключили до NVR зі встановленим жорстким диском).
- **3.** Налаштовувати зони виявлення руху та рівень чутливості.
- **4.** Переглядати **Відеостіну**, що показує зображення з усіх під'єднаних камер.
- 5. [Створювати сценарії відеоспостереження](https://support.ajax.systems/uk/manuals/videoscenarios/), щоб у разі спрацювання охоронного датчика в застосунок Ajax надходив короткий відеозапис з вибраної камери.

## Відеосценарії

IP-камери можна використовувати в системі Ajax, щоб верифікувати тривоги. Підкріплюйте спрацювання тривоги відеоматеріалами з камер на об'єкті завдяки сценаріям відеоспостереження.

Камери можна налаштувати так, щоб вони спрацьовували на тривоги одного, декількох або всіх пристроїв системи. Комбіновані датчики здатні реєструвати кілька видів тривог, тому ви можете налаштувати їх так, щоб вони спрацьовували на один вид тривоги, на декілька з них або на всі.

#### [Дізнатися більше](https://support.ajax.systems/uk/manuals/videoscenarios/)

### Відеостіна

Користувач має змогу керувати відео у вкладці Відеостіна, якщо має хоча б одну камеру. Функціональність сприяє швидкому доступу до всіх камер, що відображаються за налаштувань приватності.

Користувачеві доступні такі функції:

- **1.** Перемикання між камерами.
- **2.** Пошук потрібної камери за назвою.
- **3.** Оновлення прев'ю відео з камер.
- **4.** Зміна порядку відображення (в розробці).

### Налаштування приватності

Користувач може налаштувати доступ до перегляду відео з камер спостереження для інших користувачів та охоронної компанії. Він визначає, за якої умови можна переглядати відео з камер: у будь-який момент, коли доступні пристрої перебувають під охороною або лише протягом певного часу після тривоги.

#### [Дізнатися більше](https://support.ajax.systems/uk/photos-on-demand/)

### Вибір місця встановлення

Коли вибираєте місце для BulletCam, враховуйте кут огляду камери та чи є перешкоди перед нею.

Дотримуйтеся рекомендацій щодо розміщення пристрою на етапі проєктування системи Ajax для об'єкта. Проєктувати і встановлювати охоронну систему мають фахівці. Перегляньте перелік авторизованих партнерів Ајах за **посиланням**.

#### Де не можна встановлювати камеру

- **1.** У приміщеннях або на вулиці, якщо показники температури та вологості не відповідають робочим параметрам.
- **2.** У місцях, де фізичні перешкоди та конструкції можуть перекривати огляд камери.
- **3.** Навпроти яскравого світла або об'єктів (наприклад, білої стіни) це може погіршити якість зображення. Яскрава поверхня відбиває ІЧ підсвічування та сліпить камеру в темряві.

### Встановлення та під'єднання

**1.** Відкрутіть гвинти, що тримають захисну кришку, за допомогою комплектного шестигранника (Ø 2 мм). Вставте карту пам'яті microSD (не входить у комплект) у відповідний слот. Установіть захисну кришку на місце та закрутіть гвинти.

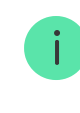

Післядодавання BulletCam до системи **відформатуйте карту пам'яті в** [налаштуваннях](#page-10-0) камери.

- **2.** Визначте місце розташування отворів на поверхні, де плануєте встановити камеру, за допомогою монтажного шаблона. Для цього приклейте шаблон до потрібного місця кріплення і просвердліть чотири отвори для шурупів відповідно до шаблона.
- **3.** Ослабте гвинт на поворотному монтажному кронштейні за допомогою комплектного шестигранника (Ø 2 мм) та обертайте кронштейн, якщо необхідно змінити положення каналу для кабелю. Закрутіть гвинт.

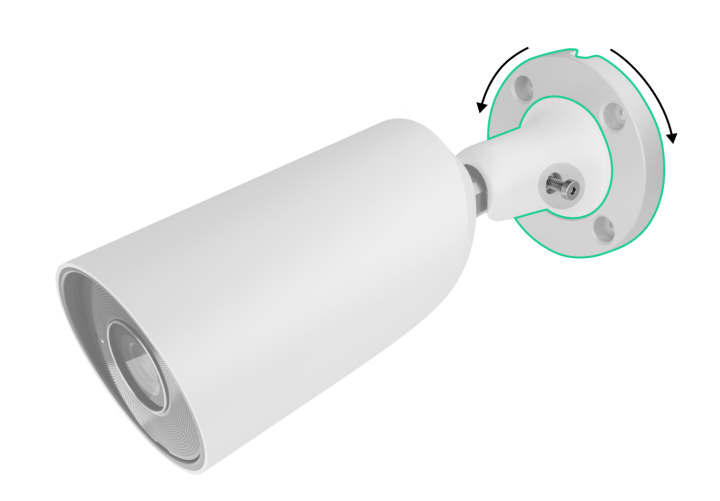

**4.** Протягніть кабель через канал для кабелю та закріпіть поворотний монтажний кронштейн комплектними шурупами на поверхні.

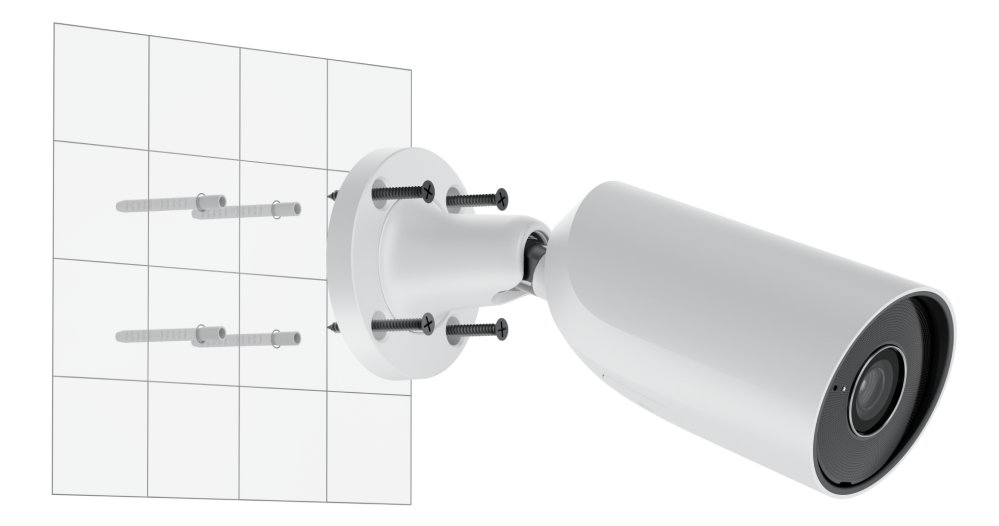

**5.** Ослабте гвинт на поворотному монтажному кронштейні та налаштуйте кут нахилу й повороту камери.

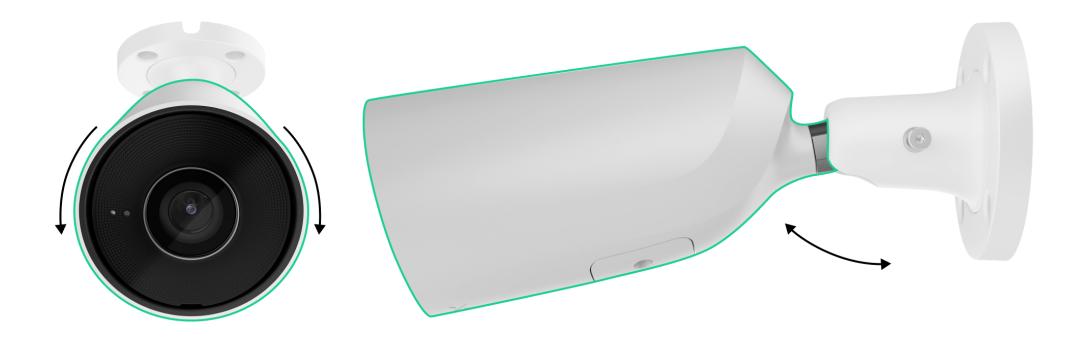

- **6.** Переконайтесь, що камера спрямована на зону під охороною. Закрутіть гвинт на поворотному монтажному кронштейні, щоб зафіксувати положення камери.
- **7.** Під'єднайте до камери Ethernet, якщо вона живиться через PoE, або зовнішнє джерело живлення та Ethernet. Установіть водонепроникний конектор, якщо камера працюватиме у приміщенні, де показники вологості не відповідають робочим параметрам[,](#page-15-0) або на вулиці.

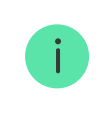

Рекомендовані електричні параметри для зовнішнього джерела живлення: напруга 12 В= $\pm$  20% та струм не менше 1 А.

**8.** Увімкніть живлення камери. Після підключення камери до Ajax Cloud світлодіодний індикатор на конекторі кабелю живлення засвітиться зеленим.

### <span id="page-6-0"></span>Додавання в систему

### Перш ніж додати пристрій

- **1.** Установіть [застосунок Ajax](https://ajax.systems/ua/software/) та увійдіть до облікового запису.
- **2.** Додайте в застосунок хаб, задайте для нього потрібні налаштування та створіть хоча б одну [віртуальну кімнату](https://support.ajax.systems/uk/manuals/hub-2-plus/#block10).
- **3.** Переконайтеся, що режим охорони вимкнений.

### Як додати камеру

**Якщо NVR додали в систему:**

#### Іконки

Іконки показують деякі стани пристрою. Переглянути їх можна в застосунках Ajax:

- **1.** Відкрийте хаб у застосунку Ajax.
- **2.** Перейдіть у вкладку **Пристрої** .
- **3.** Знайдіть **BulletCam** у списку.

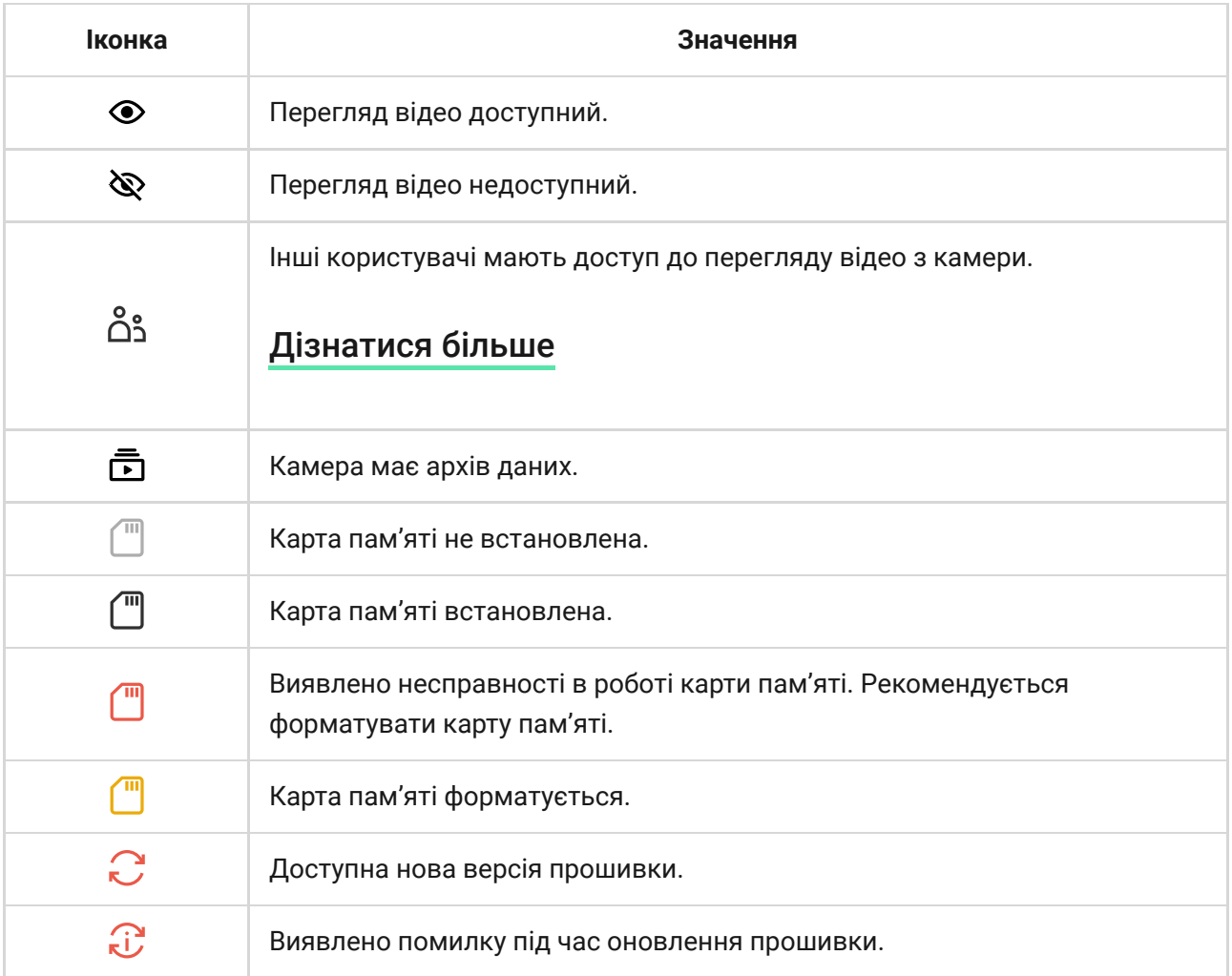

 $\checkmark$ 

### <span id="page-7-0"></span>Стани

Стани містять інформацію про пристрій та його робочі параметри. Про стани камери можна дізнатися в застосунках Ajax:

- **1.** Відкрийте хаб у застосунку Ajax.
- **2.** Перейдіть у вкладку **Пристрої** .
- **3.** Виберіть **BulletCam** зі списку пристроїв. Виберіть **NVR** та натисніть **Камери**, якщо камеру підключили через відеореєстратор.

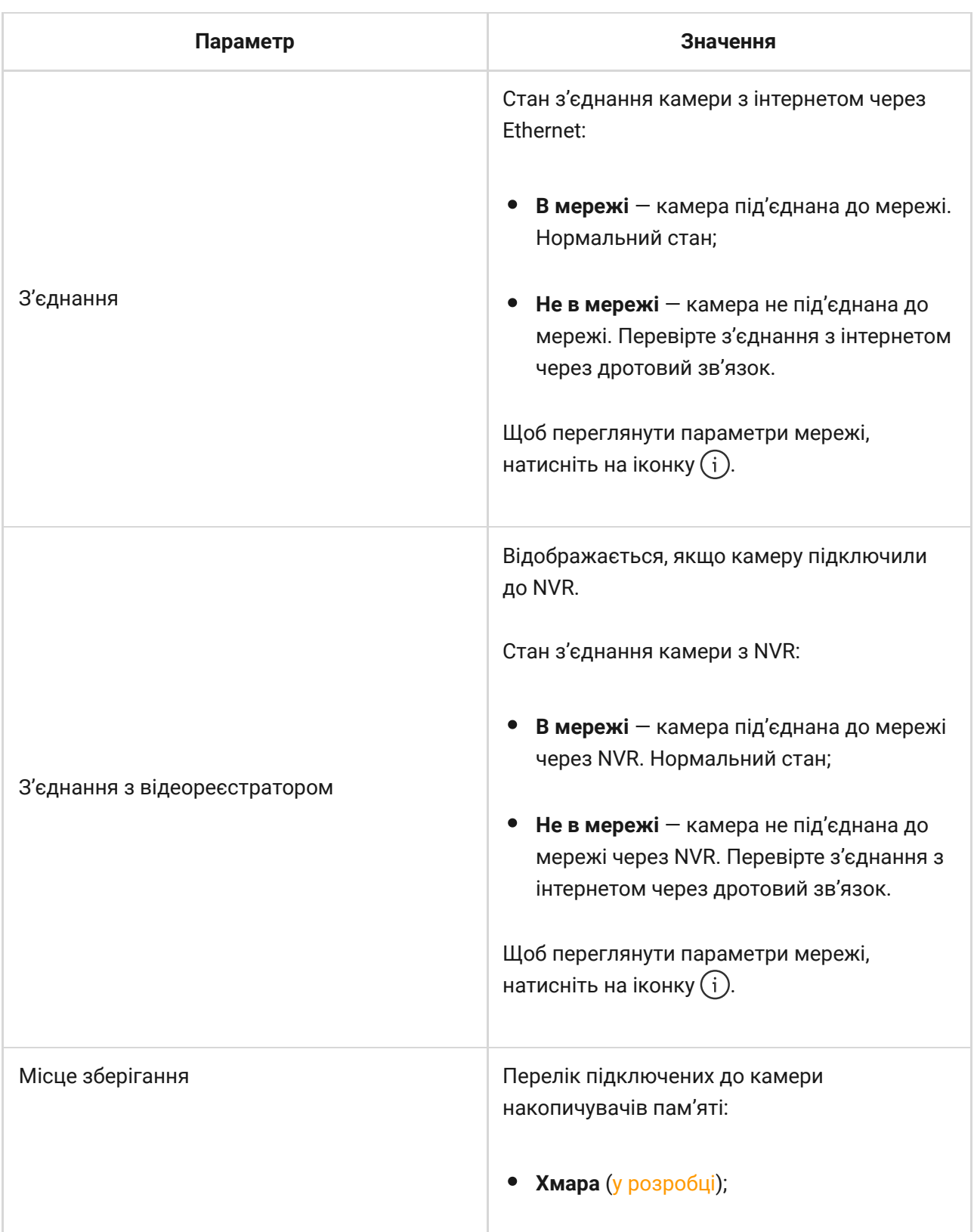

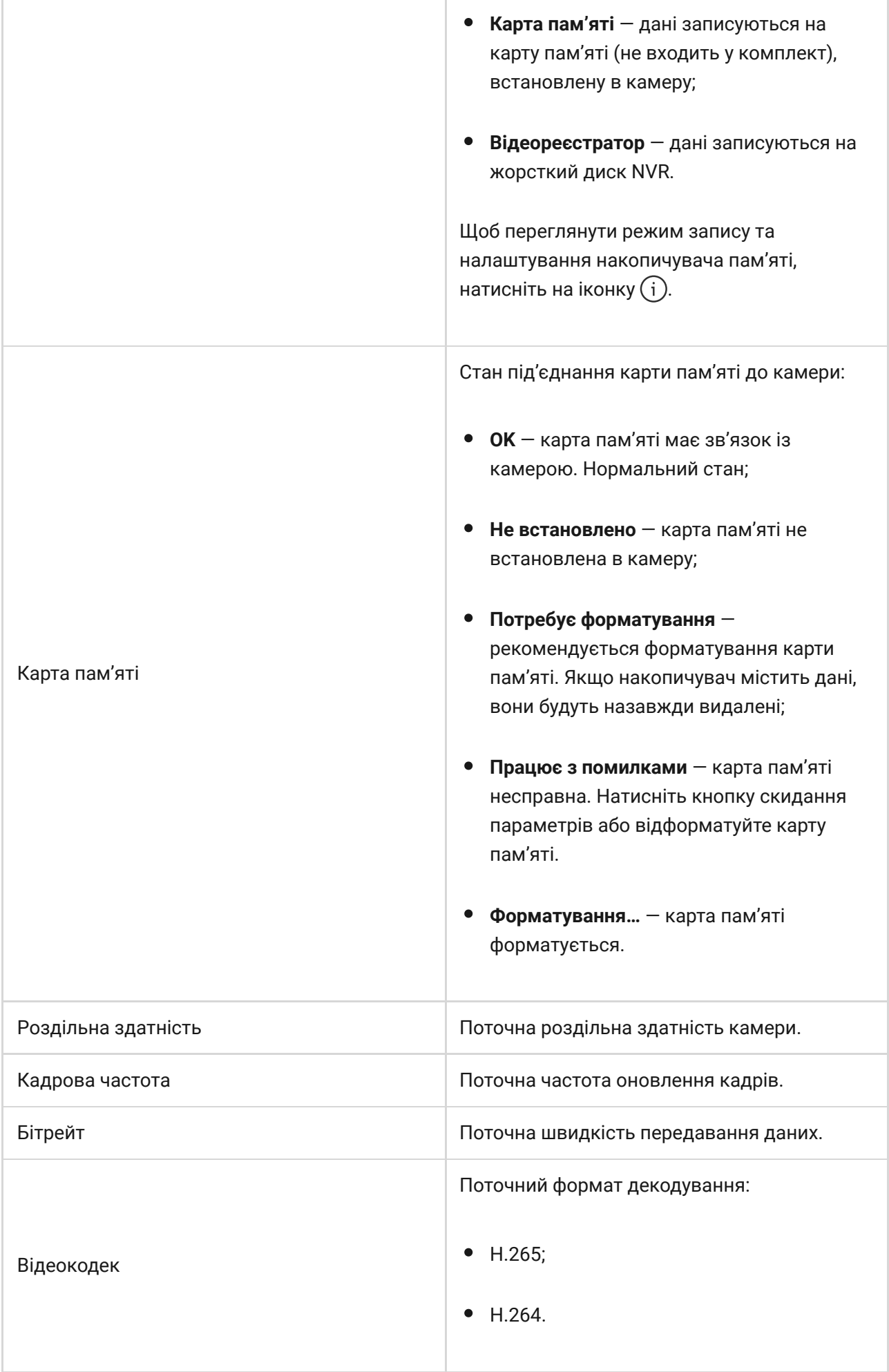

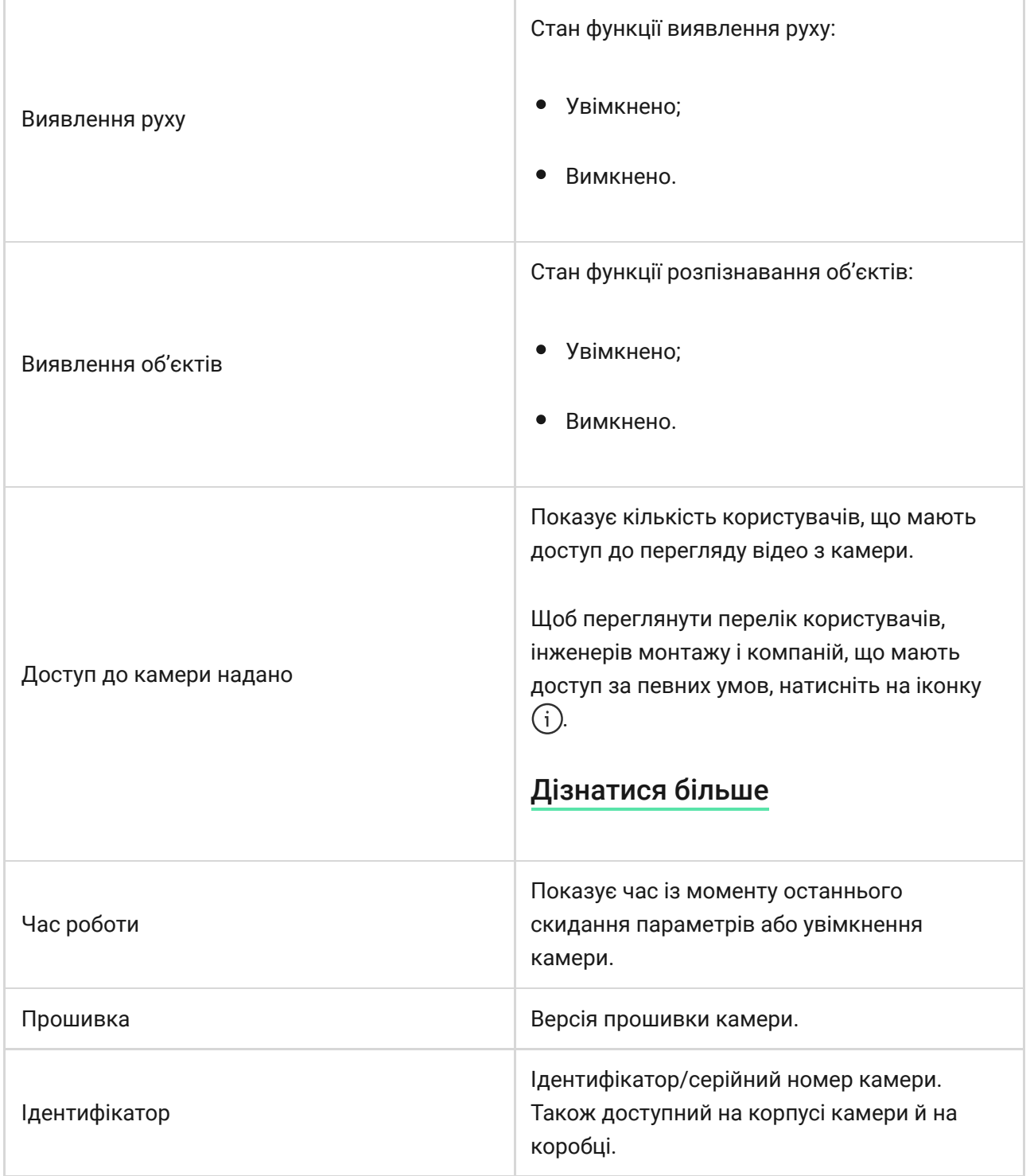

### <span id="page-10-0"></span>Налаштування

Щоб змінити налаштування камери, в застосунку Ajax:

- **1.** Перейдіть у вкладку **Пристрої** .
- **2.** Виберіть **BulletCam** зі списку. Виберіть **NVR** і натисніть **Камери**, якщо камеру підключили через відеореєстратор.
- **3.** Натисніть на іконку шестерні  $\widetilde{\otimes}$ , щоб перейти в **Налаштування**.
- **4.** Задайте потрібні параметри.

**5.** Натисніть **Назад**, щоб зберегти нові налаштування.

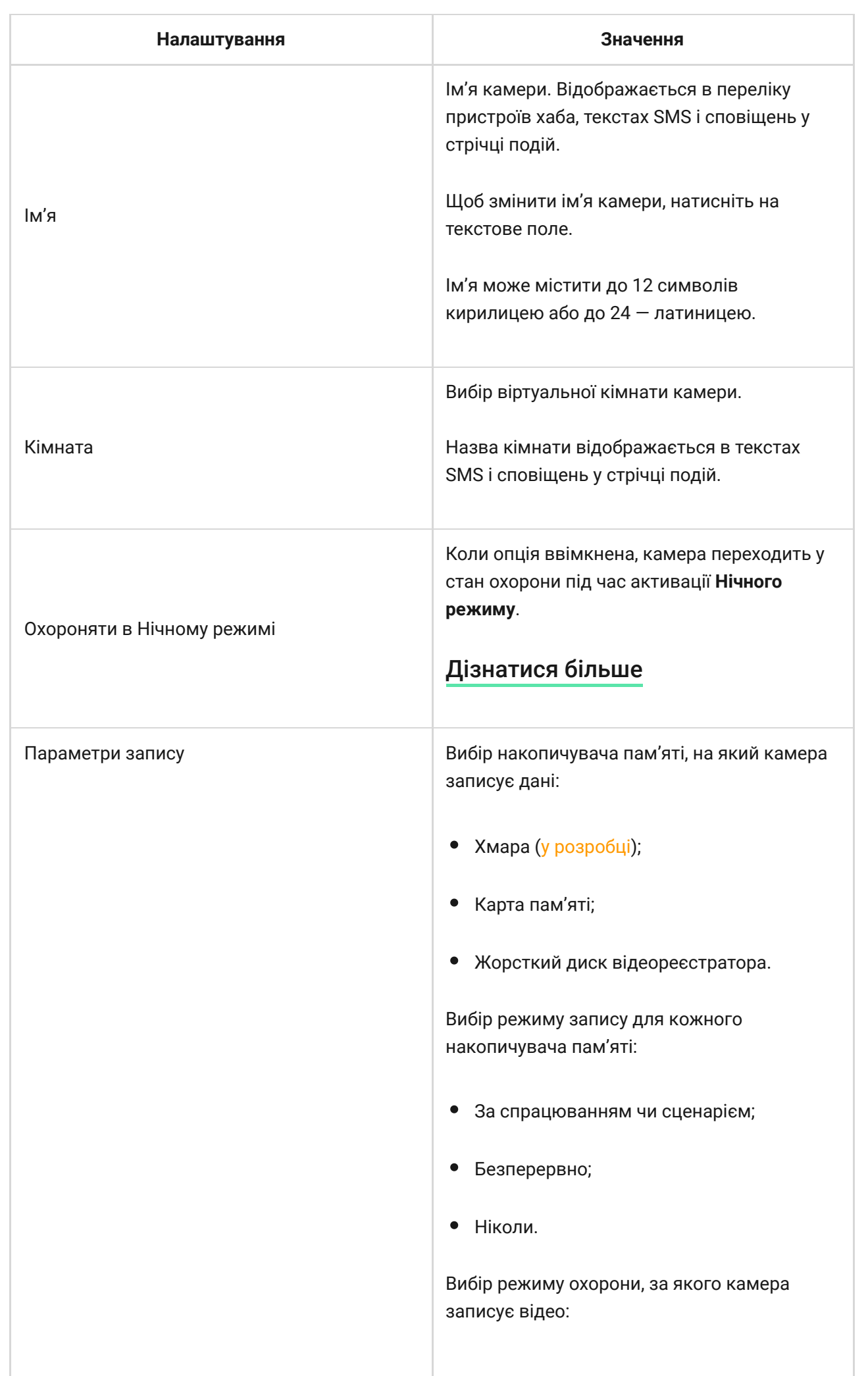

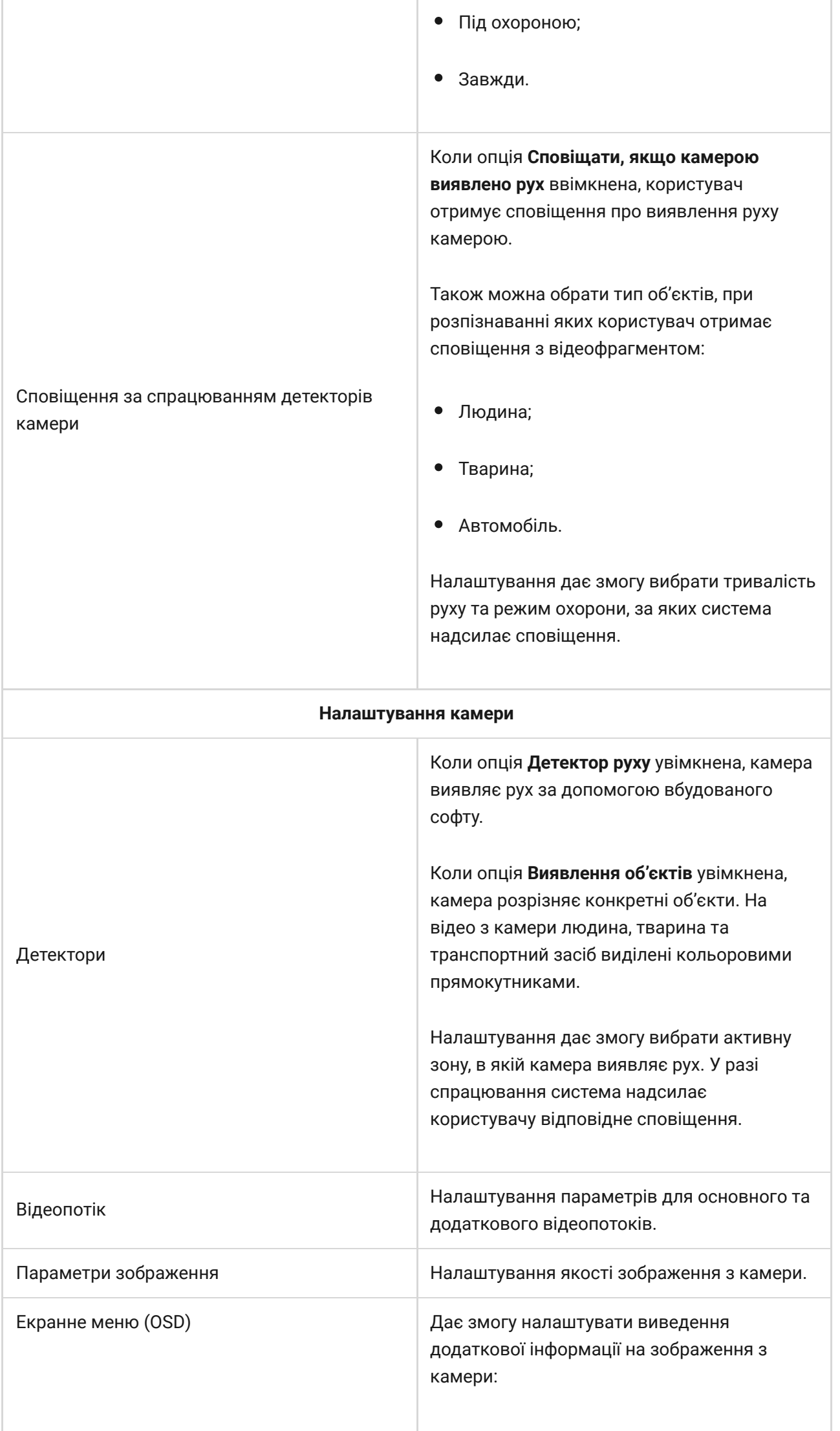

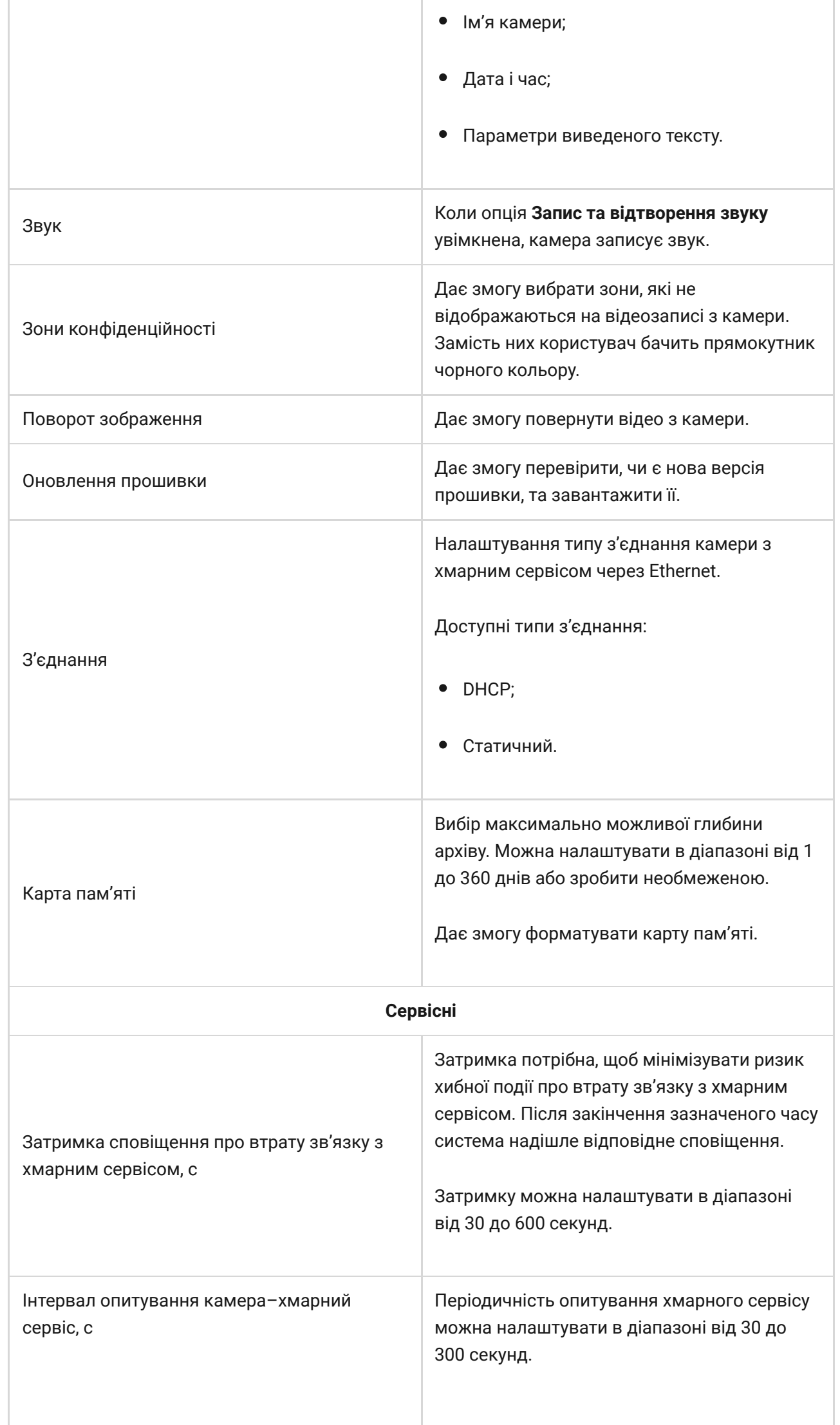

al I

t.

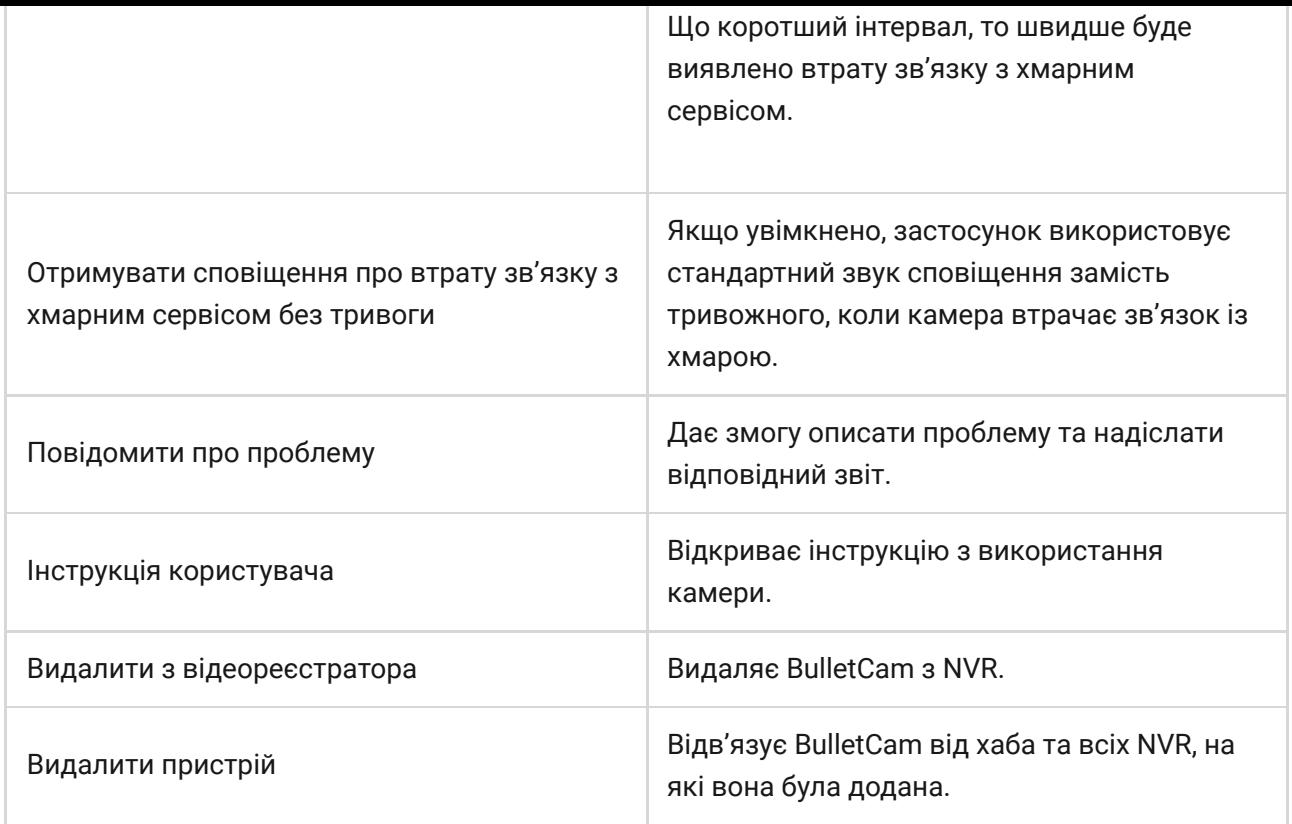

### Налаштування виявлення руху та об'єктів

#### В розробці.

### Індикація

Зелений світлодіодний індикатор розташований на конекторі кабелю.

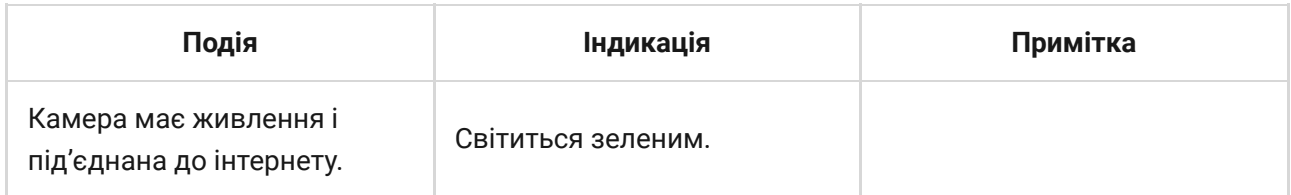

# Несправності

Якщо система виявляє несправність BulletCam, на іконці пристрою в застосунку Ajax з'являється лічильник несправностей. Усі несправності можна переглянути у Станах камери – відповідні поля мають червоний колір.

#### **Несправності відображаються, якщо:**

- Камера втратила зв'язок із сервером.
- Накопичувач пам'яті несправний. Натисніть кнопку скидання параметрів або відформатуйте накопичувач у налаштуваннях камери.
- Накопичувач потребує форматування. Відформатуйте накопичувач у налаштуваннях камери.

# Обслуговування

Регулярно перевіряйте працездатність камери. Якщо ви помітили погіршення зображення, втрату чіткості або затемнення картинки, перевірте камеру на забруднення. Очистьте її корпус від пилу, павутиння й інших забруднень. Використовуйте м'яку суху серветку для догляду за технікою.

Не очищуйте камеру речовинами, що містять спирт, ацетон, бензин або інші активні розчинники. Протирайте лінзу обережно — подряпини на склі можуть погіршити якість зображення чи призвести до несправності камери.

### <span id="page-15-0"></span>Технічні характеристики

[Технічні характеристики BulletCam \(5 Mp/2.8 mm\)](https://ajax.systems/ua/products/specs/bulletcam-5-mp-2-8-mm/)

[Технічні характеристики BulletCam \(5 Mp/4 mm\)](https://ajax.systems/ua/products/specs/bulletcam-5-mp-4-mm/)

[Технічні характеристики BulletCam \(8 Mp/2.8 mm\)](https://ajax.systems/ua/products/specs/bulletcam-8-mp-2-8-mm/)

[Технічні характеристики BulletCam \(8 Mp/4 mm\)](https://ajax.systems/ua/products/specs/bulletcam-8-mp-4-mm/)

[Відповідність стандартам](https://ajax.systems/ua/standards/)

Гарантія

Гарантія на продукцію товариства з обмеженою відповідальністю «Аджакс Системс Манюфекчурінг» діє 2 роки після придбання.

Якщо пристрій несправний, рекомендуємо насамперед звернутися до служби технічної підтримки: більшість технічних питань можна вирішити віддалено.

#### [Гарантійні зобов'язання](https://ajax.systems/ua/warranty)

[Угода користувача](https://ajax.systems/ua/end-user-agreement)

**Зв'язатися з технічною підтримкою:**

- [e-mail](mailto:support@ajax.systems)
- [Telegram](https://t.me/AjaxSystemsSupport_Bot)
- Номер телефону: 0 (800) 331 911

# Підпишіться на розсилку про безпечне життя. Без спаму

Email **Email Email Email Email Email**